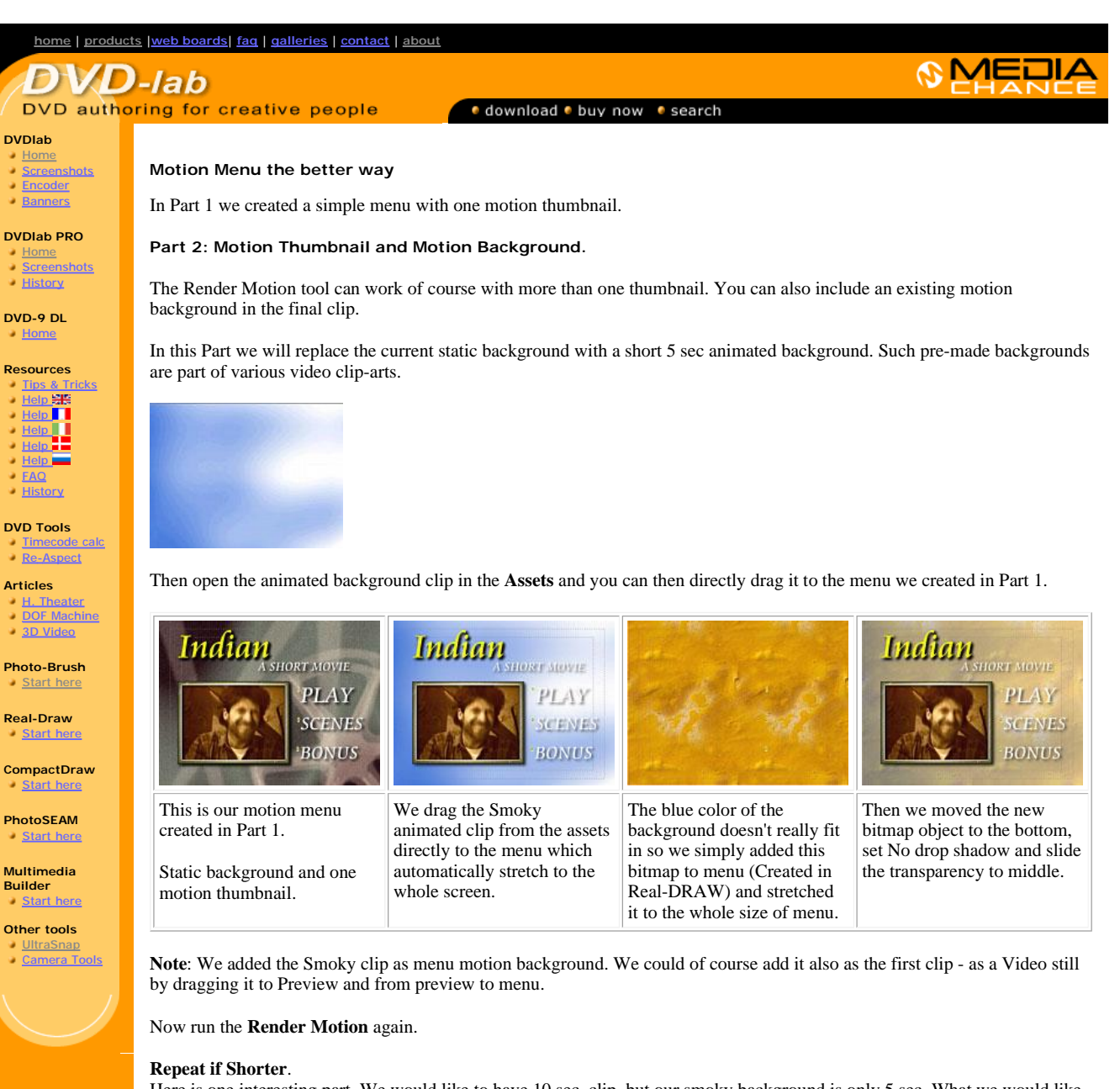

Here is one interesting part. We would like to have 10 sec. clip, but our smoky background is only 5 sec. What we would like to do is to repeat the background. For this we have **Repeat if Shorter** check box. If you don't set it, then after 5 sec. the rest of the background clip would remain still showing the last frame. If you set it then the background will repeat (loop) within the 10 sec. result clip.

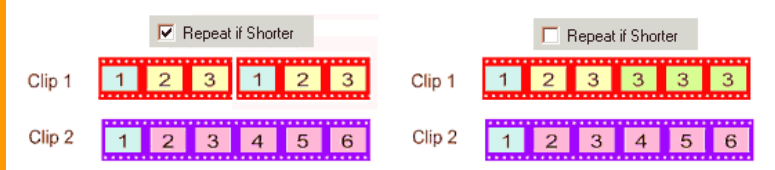

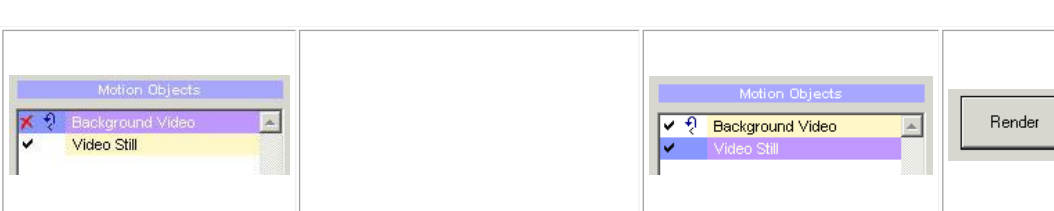

Above is a graphical explanation of this.

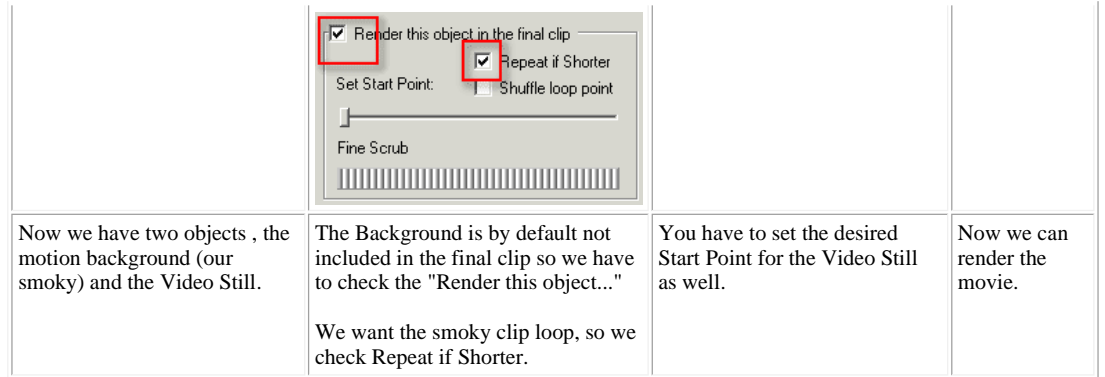

As previously, we need to encode the finished AVI to MPEG2, add it to the Assets and then drag it to the menu, replacing the current motion background (the smoky) with this combined clip.

Here not only the thumbnail moves, but also a background changes (thanks to the semitransparent bitmap overlay it is just as the background should be-subtle)

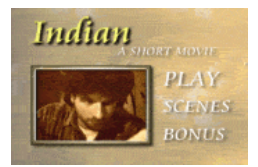

In this step we learned how to combine Video Still and motion background and how to use Repeat if Shorter option.

See the **next** page for Part 3..

MMB web | DVD-lab | <u>Real-DRAW</u> | <u>Photo-Brush | DCE AutoEnhance</u> |<br>products | <u>web board | galleries | search | contact | about | Buy Now</u><br>© <u>[www.MediaChance.com](http://www.MediaChance.com)</u> 2000